# **學習歷程檔案系統 教師操作說明**

**中山女高 輔導室**

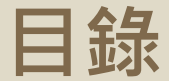

### **基本概念、上傳件數、本校作業時程 關於學檔**

**经入網站、認證流程、常見問題 系統操作 2**

**任課教師、導師、課諮師 角色功能 3**

**1**

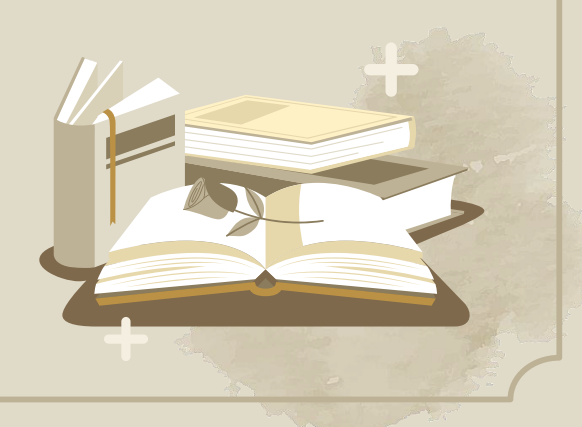

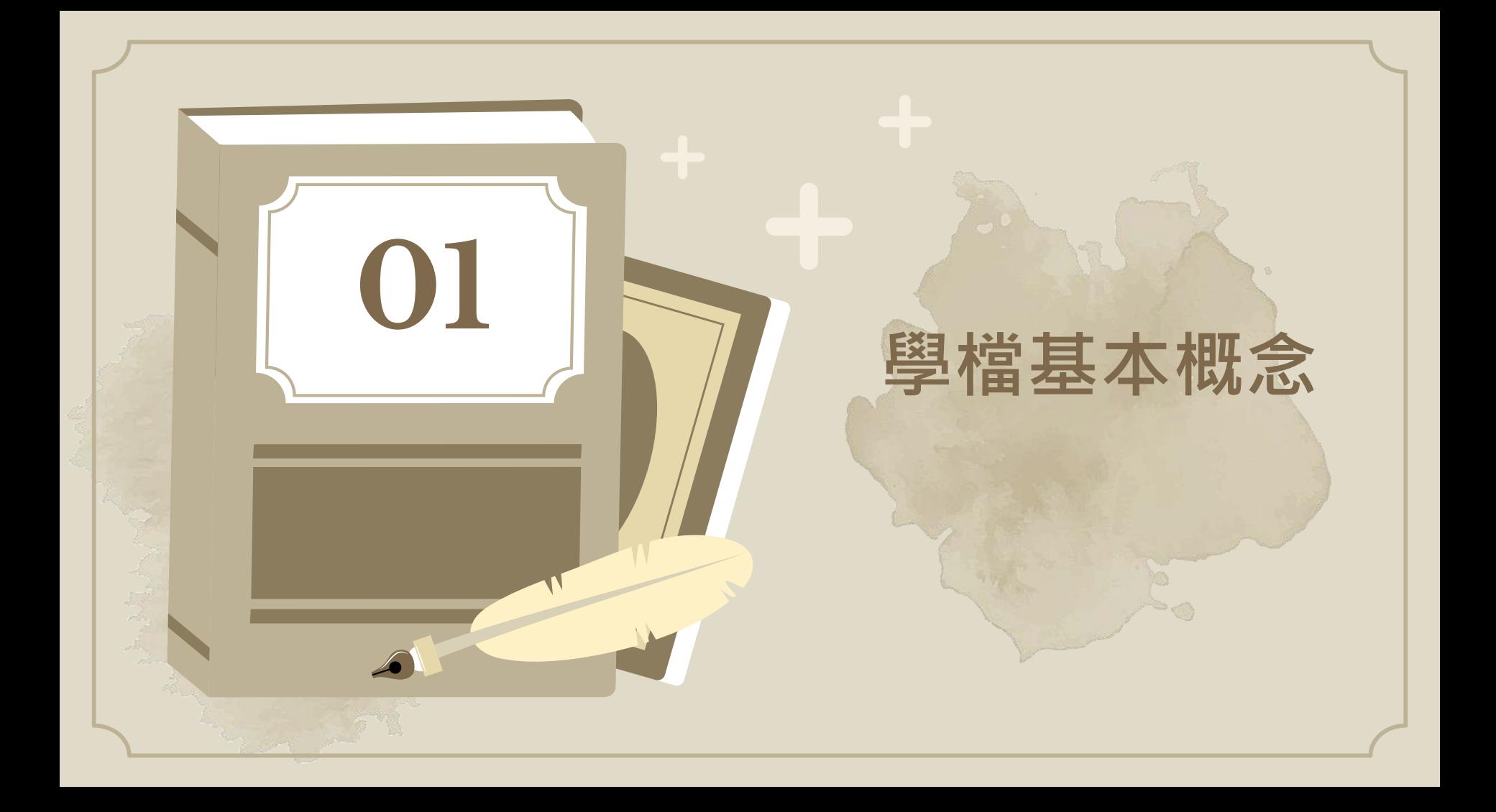

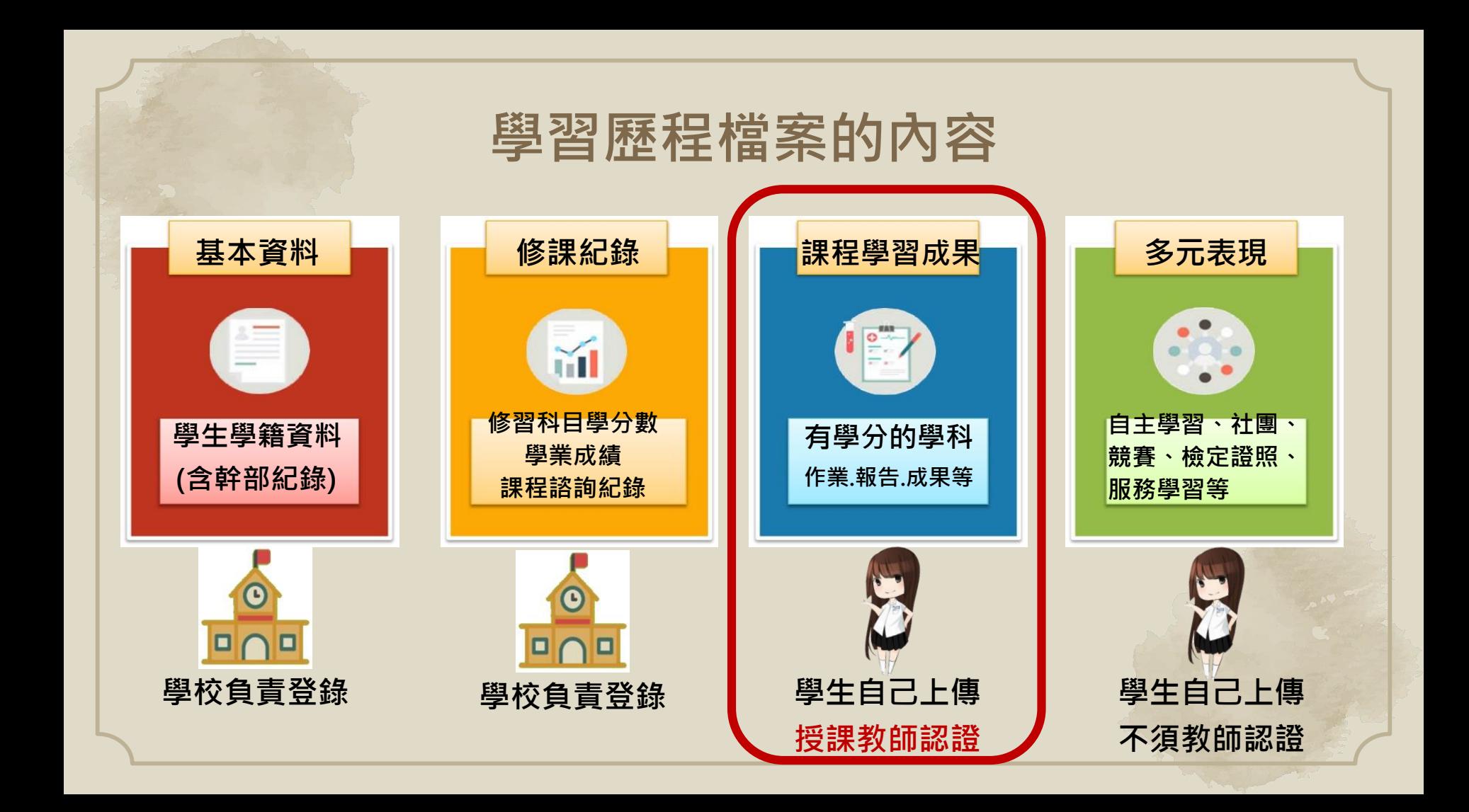

# **上傳件數及認證提交流程**

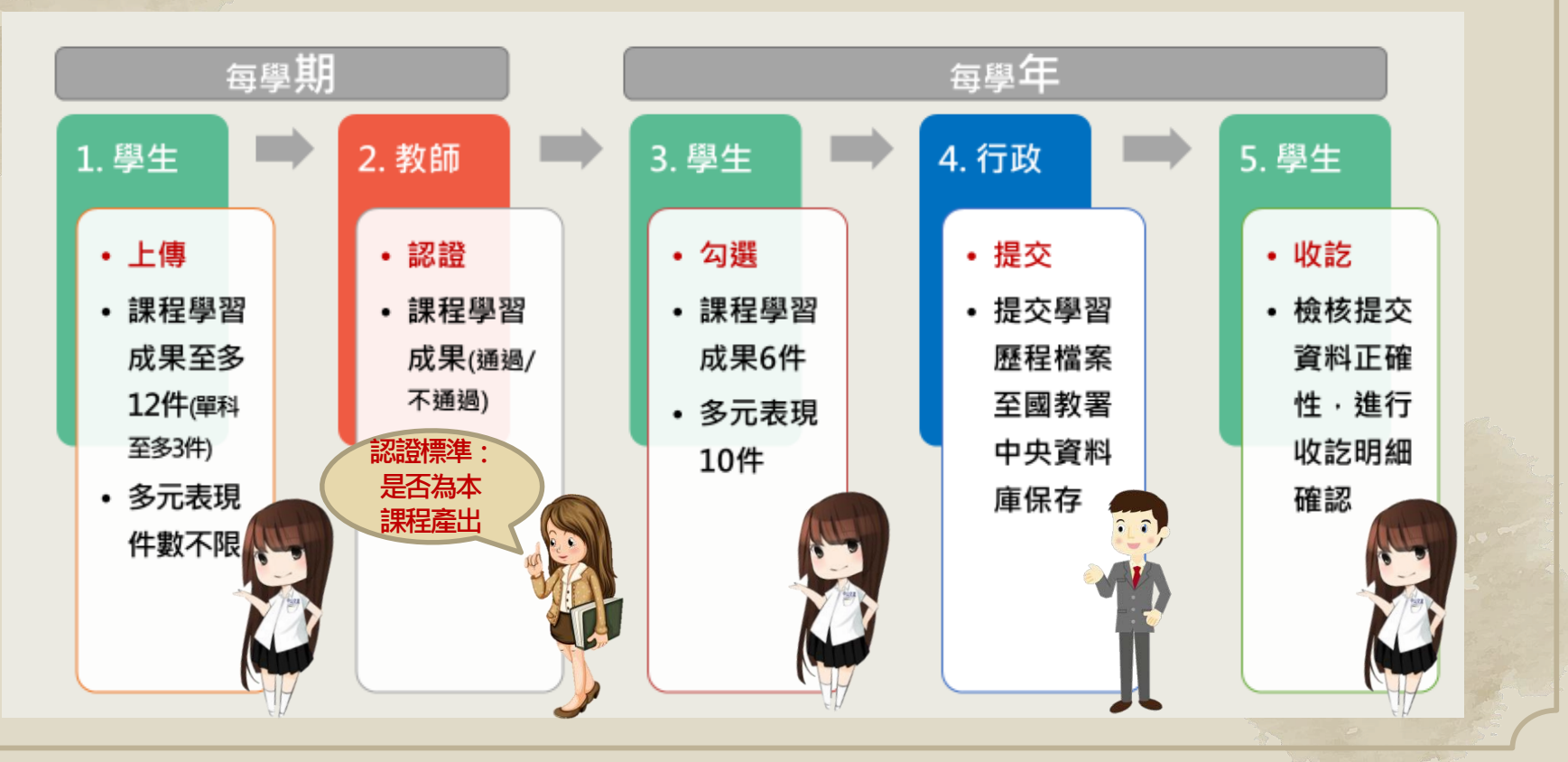

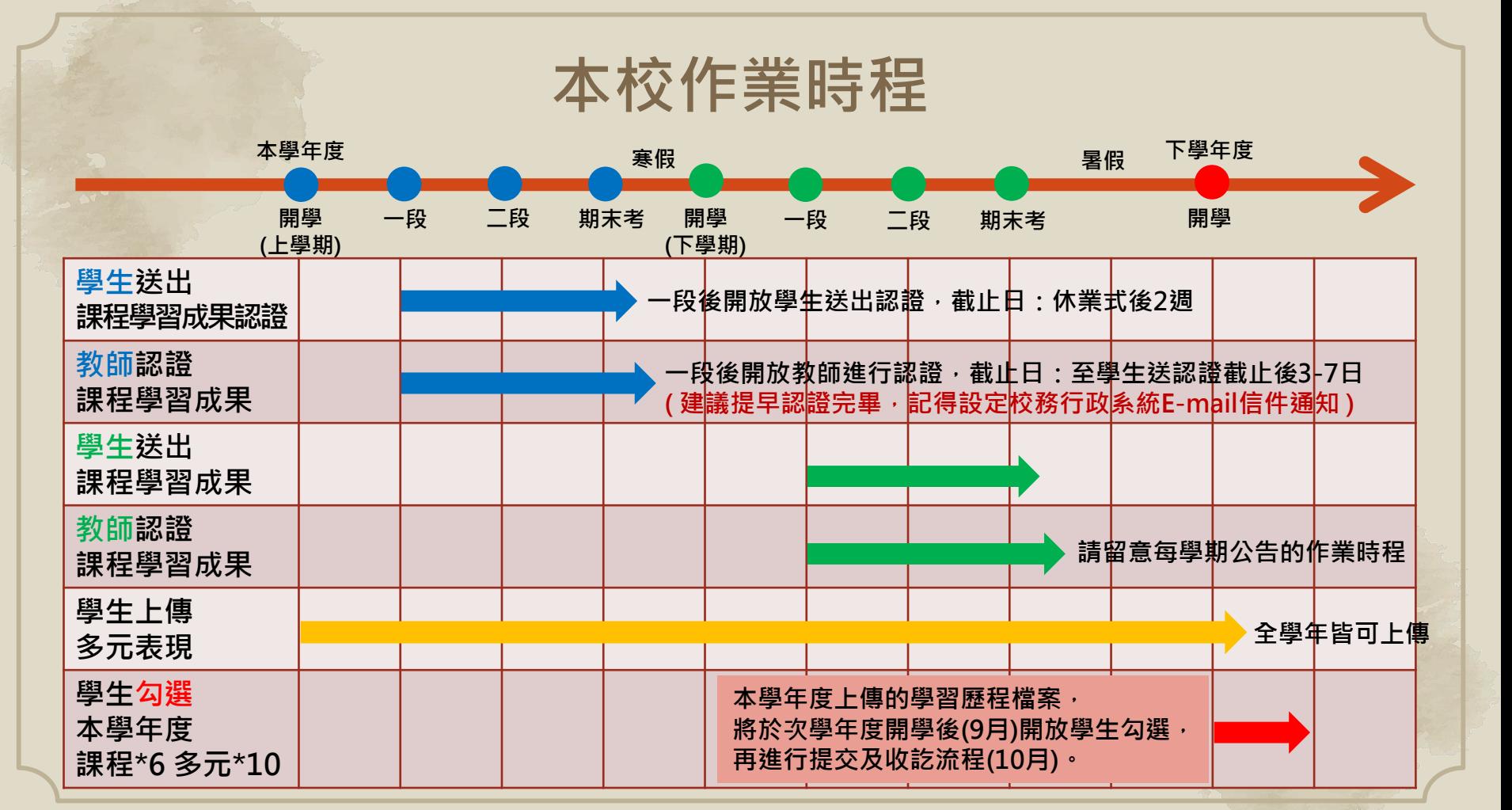

# **系統操作說明**

**0 2**

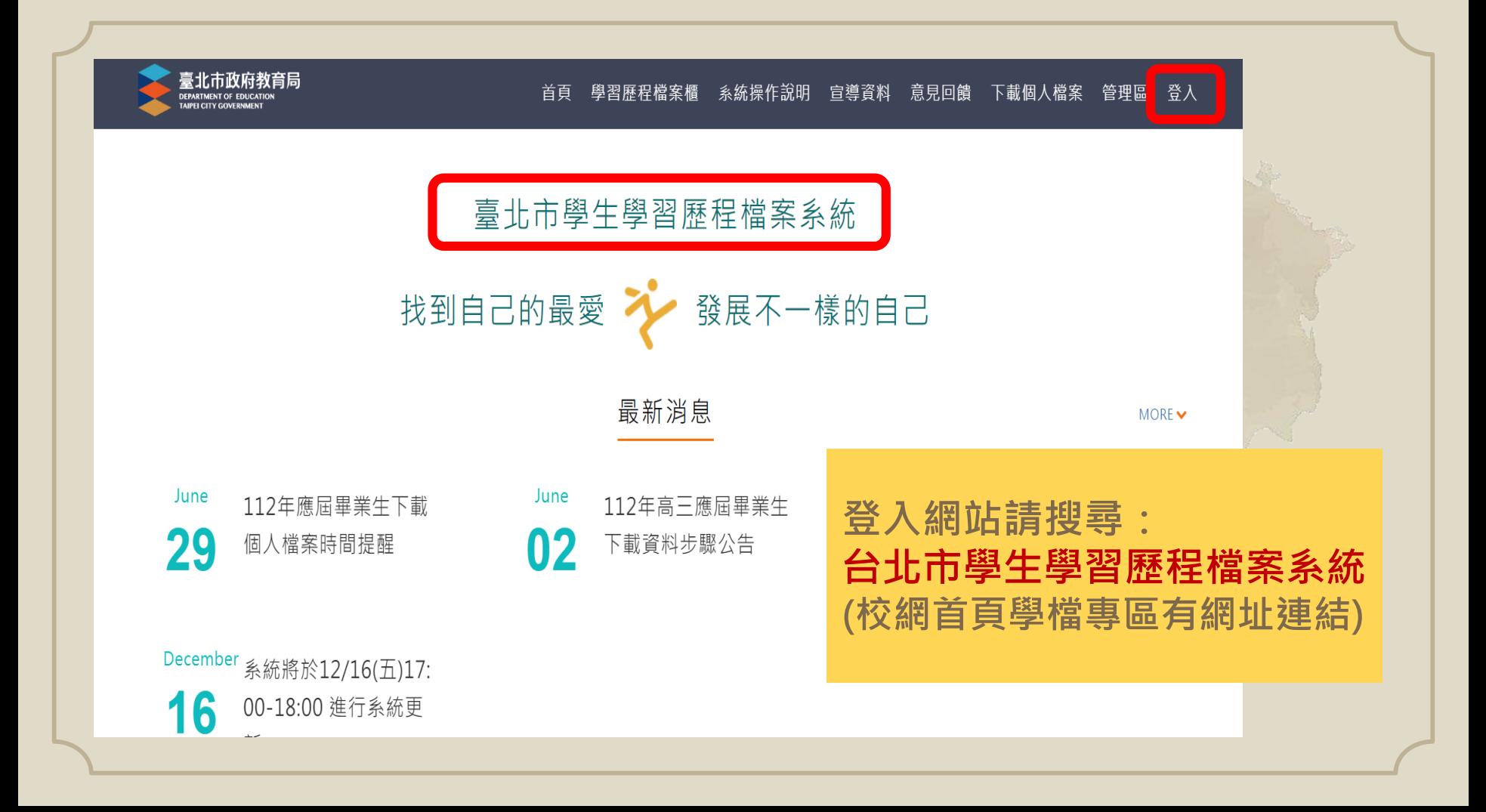

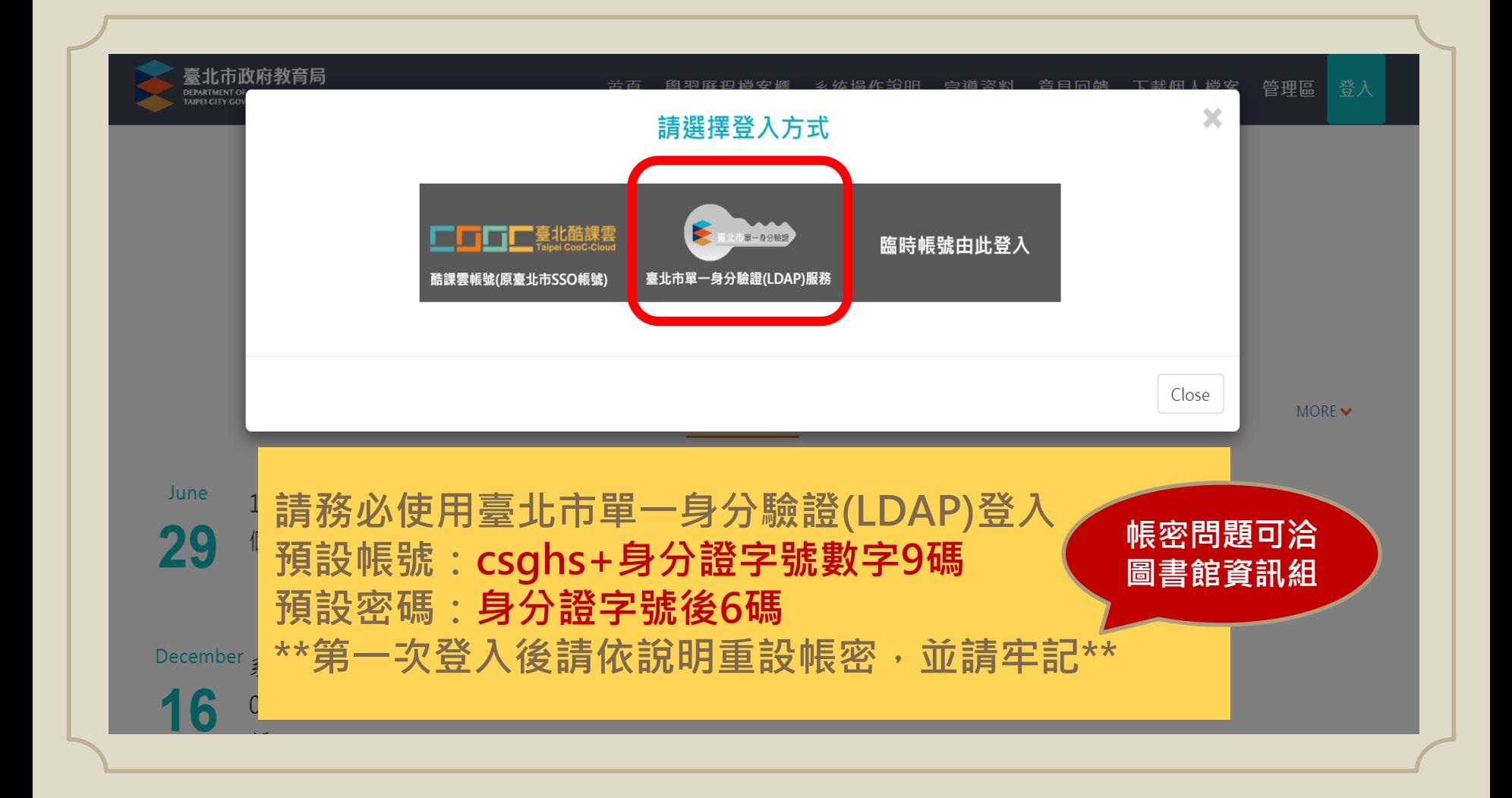

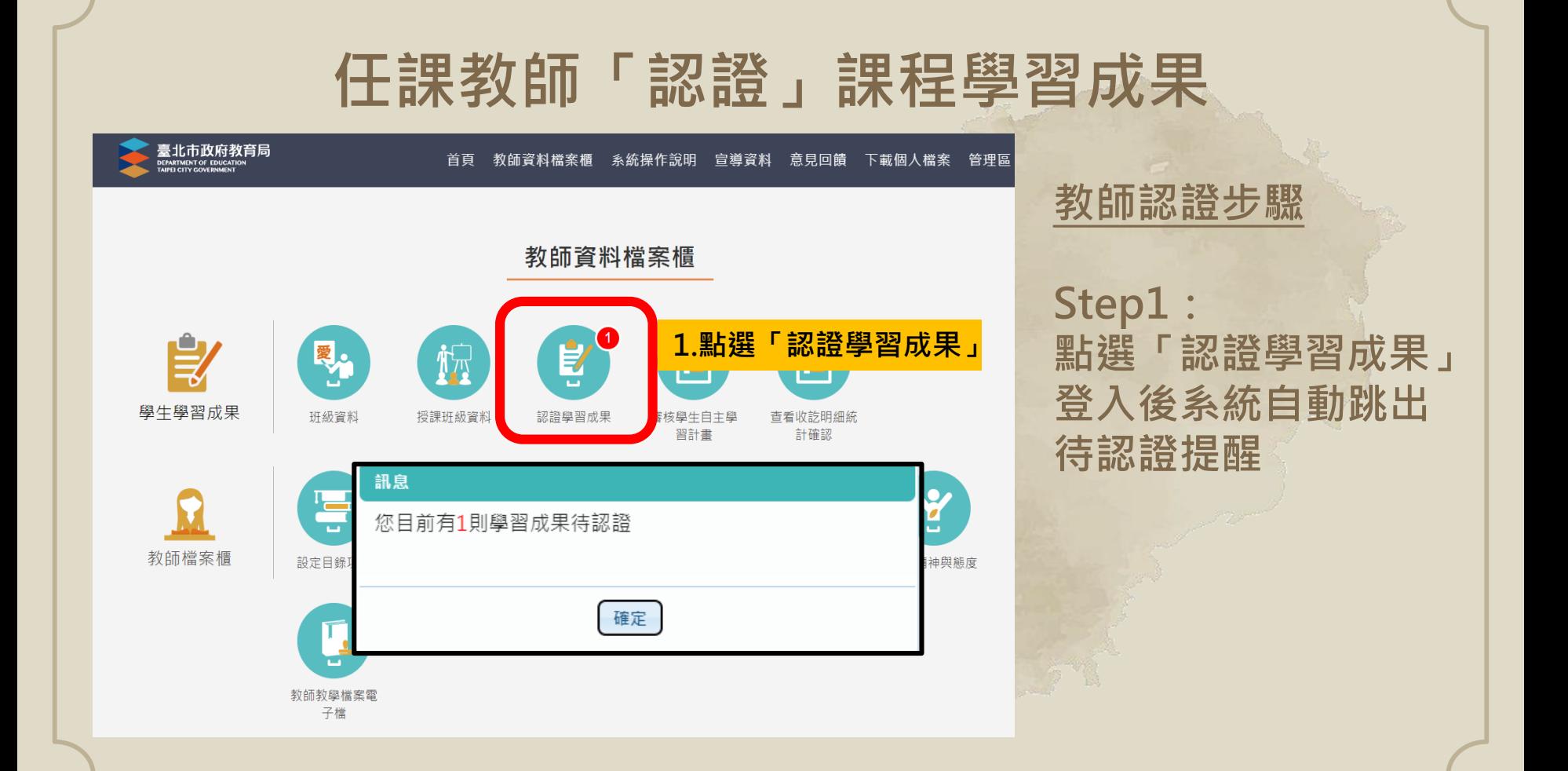

# **任課教師「認證」課程學習成果**

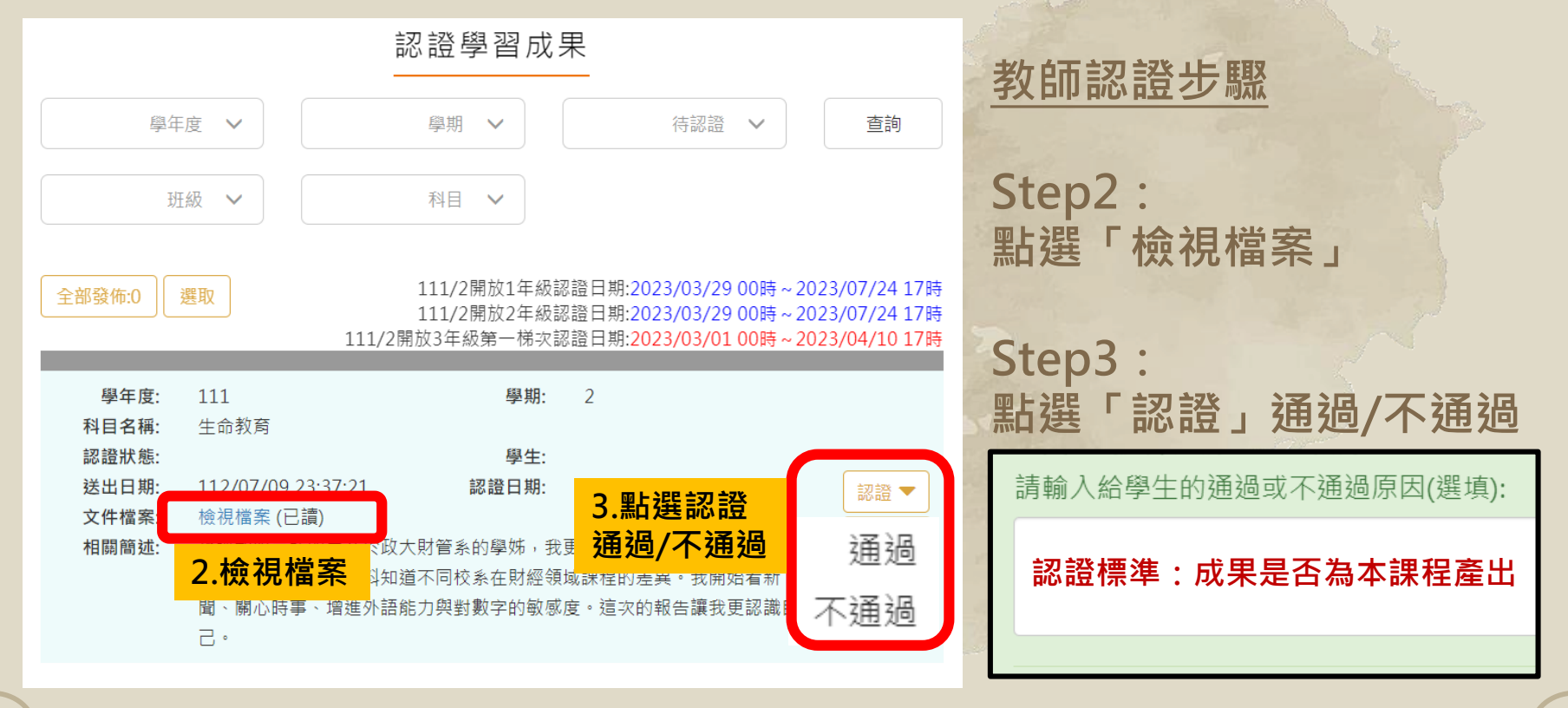

# **任課教師「認證」課程學習成果**

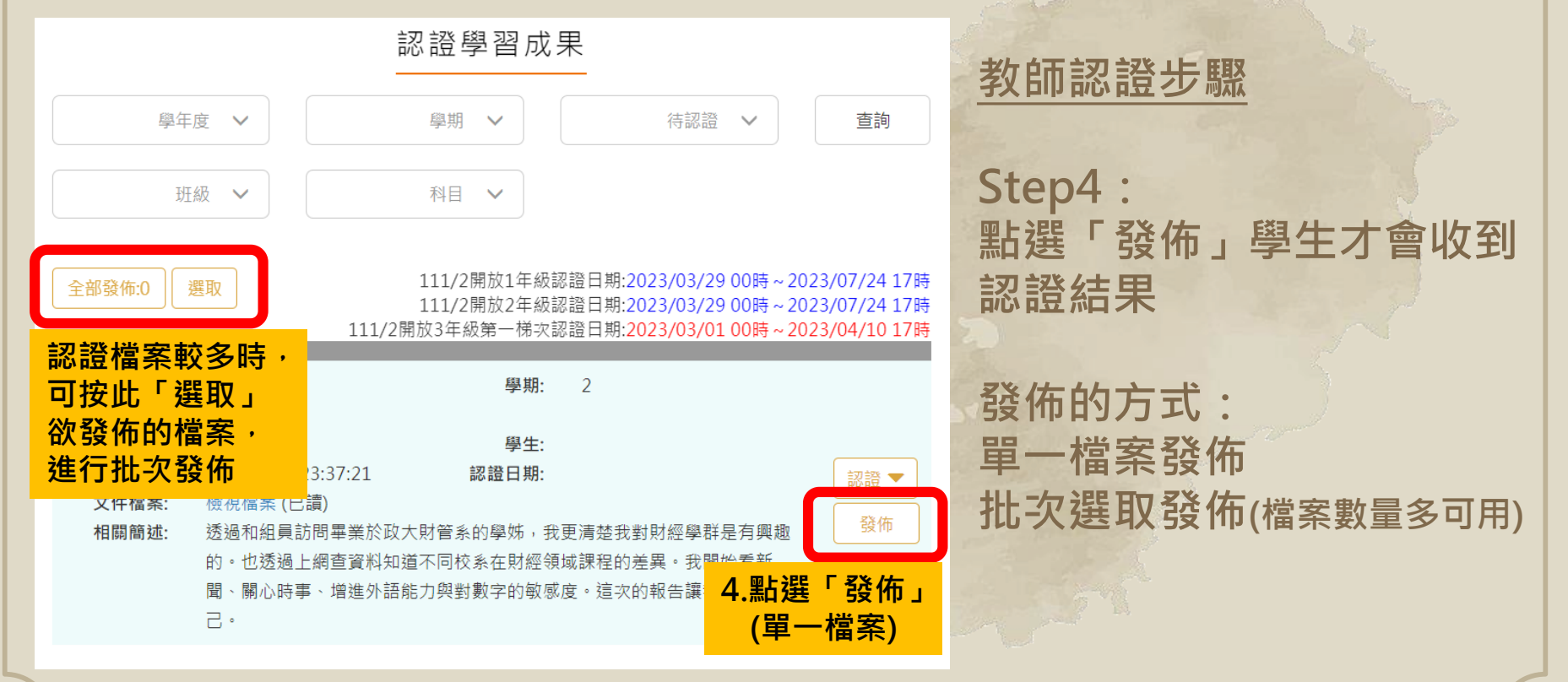

# **【重要】設定E-mail通知功能**

臺北市高中第二代校務行政系統

單一身分驗證 v

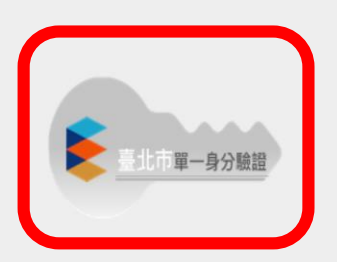

其他登入

**校務行政系統 LDAP登入**

### 操作說明

· 師生請使用「單一身份論譜」登入, 其他 · 第一次登入後請儘速修改容碼。 登入將於111學年度第2學期起關閉教師及 · 密碼含英文請注意大小寫。 學生登入。 · 密碼錯誤3次,將鎖定15分鐘,請稍後再登 • 家長請使用「單一身份論讚」登入,如您  $\lambda$ . 尚未有單一身份驗證帳號(親子帳號),請至, 建議使用Chrome, Firefox以取得較佳的使 酷課零網站或下載酷課APP進行親子綁定。 用者體驗。 • 驗證碼英文不分大小寫。

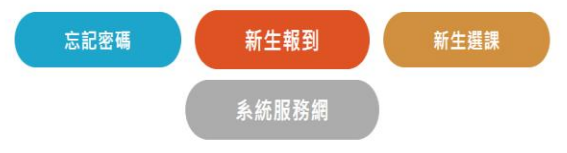

**請於校務行政系統設 定E-mail信箱,系統 會自動發認證通知信。**

**Step1: 登入校務行政系統**

**→輸入常用E-mail**

 $\angle$  E-Mail

**Step2:**

**找到此圖**

### **教師常見認證問題**

### ➢ **學生製作的課程學習成果品質不佳,要認證通過嗎?** ✓ **官方認證標準:成果是否為本課程產出** ✓ **若要退件(有錯字、增加內容豐富度等),建議先確認學生是否 有時間/來得及重新上傳** ✓ **學生送認證時間截止即無法再送出認證,建議提早認證檔案** ➢ **教師合開課程如校定必修、多元選修、專題課程等,由誰來認證?** ✔ 系統設定合開課程所有老師皆會收到認證通知,只需其中一位 **老師認證即可,建議教師可先討論該門課由誰負責認證**

# **角色功能說明**

**0 3**

# **「任課教師」系統功能**

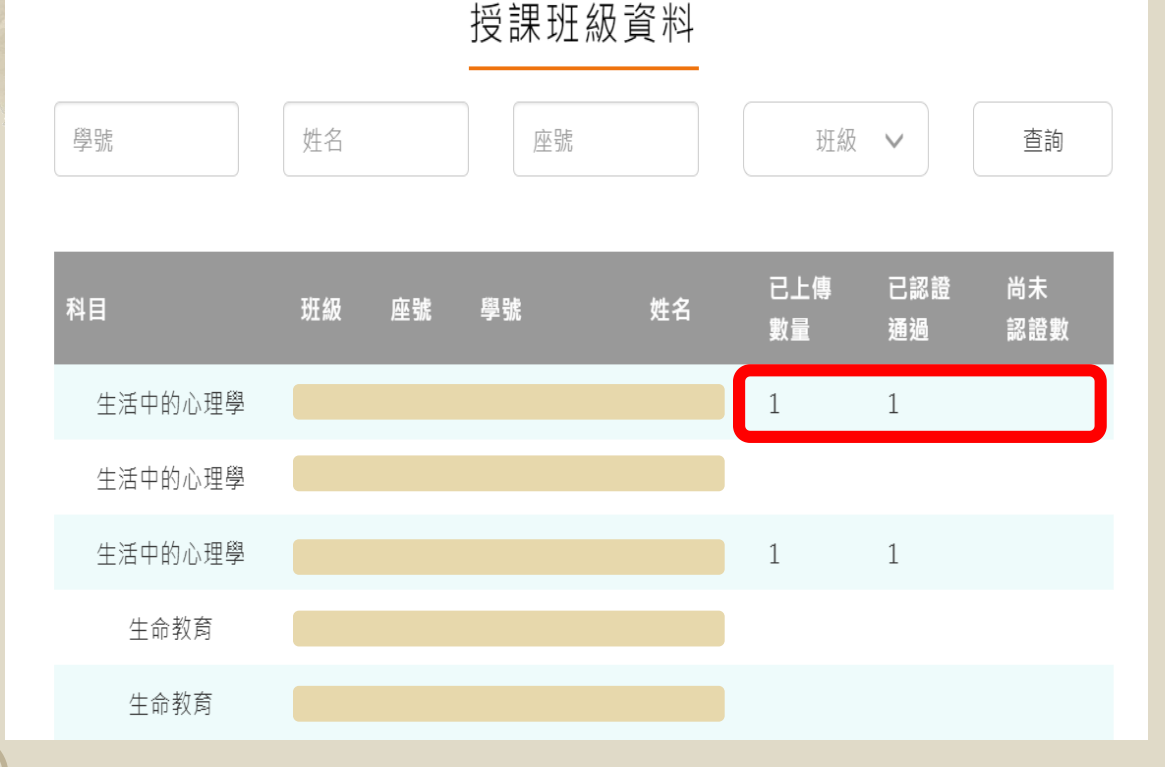

### **一、認證成果 認證學生課程學習成果**

**二、查詢學生上傳情形 點選「授課班級資料」 可查詢授課班級學生上 傳件數及認證情形**

# **「導師」系統功能(1/2)**

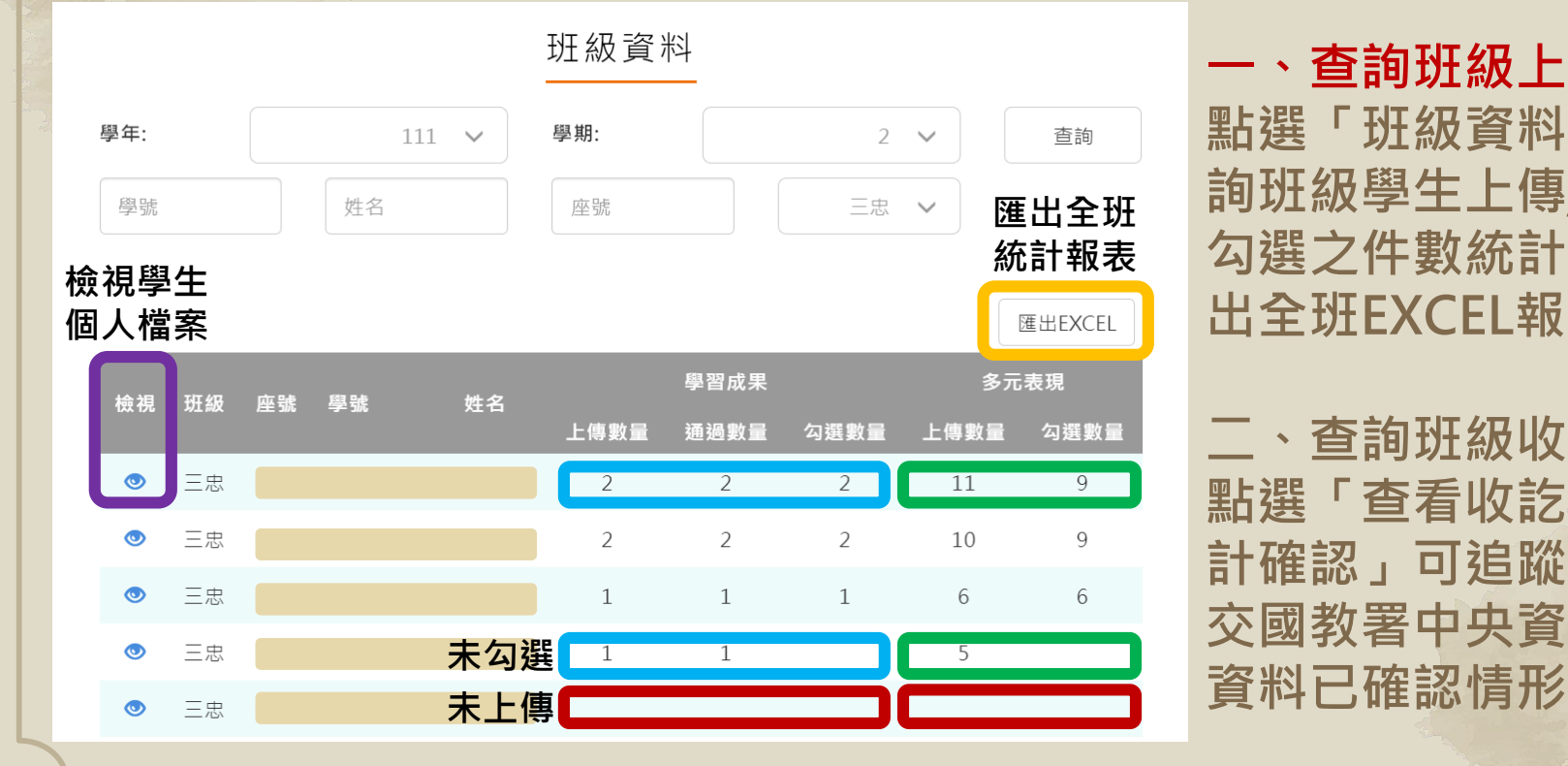

**一、查詢班級上傳件數 點選「班級資料」可查 詢班級學生上傳/認證/ 勾選之件數統計,並匯 出全班EXCEL報表**

**二、查詢班級收訖明細 點選「查看收訖明細統 計確認」可追蹤全班提 交國教署中央資料庫之**

# **「導師」系統功能(2/2)**

修課紀錄 28已確認/共38人,學習成果 25已確認/共38人 多元表現 21已確認/共38人,幹部經歷 23已確認/共38人

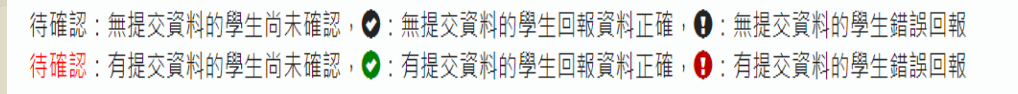

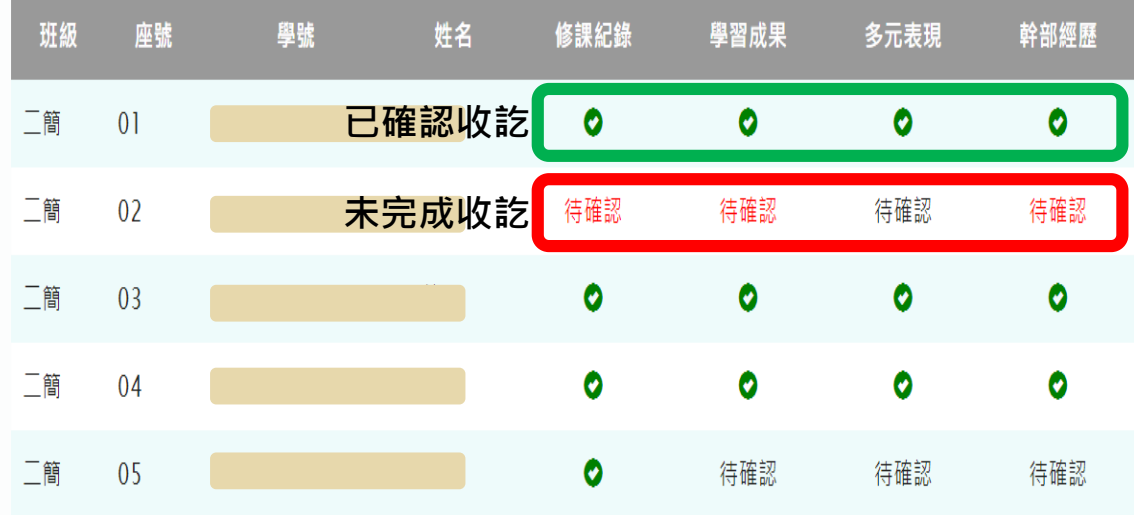

**一、查詢班級上傳件數 點選「班級資料」可查 詢班級學生上傳/認證/ 勾選之件數統計,並匯 出全班EXCEL報表**

**二、查詢班級收訖明細 點選「查看收訖明細統 計確認」可追蹤全班提 交國教署中央資料庫之 資料已確認情形**

## **「課諮師」系統功能(1/2)**

班級資料 學年: 學期:  $111 - \vee$  $\mathcal{L}$ 杳詢  $\checkmark$ 學號 姓名 座號 三忠 **匯出全班**  $\checkmark$ **統計報表檢視學生 個人檔案** 匯出FXCFL 壆習成果 多元表現 檢視 班级 姓名 座號 學號 上傳數量 涌渦數量 勾選數量 勾選數量 上傳數量 黒  $\overline{11}$ 9 三忠  $\overline{2}$  $\mathcal{P}$  $\mathcal{P}$  $10$ 9 三忠 **未勾選 諮紀錄** 三忠  $\odot$ **未上傳** 三忠  $\bullet$ 

**一、查詢課諮班級資料 點選「班級資料」可查 詢課諮班級學生上傳/認 證/勾選之件數統計,並 匯出班級EXCEL報表**

**二、登錄課程諮詢紀錄 點選「課程諮詢紀錄」 可輸入個別諮詢/團體課**

# **「課諮師」系統功能(2/2)**

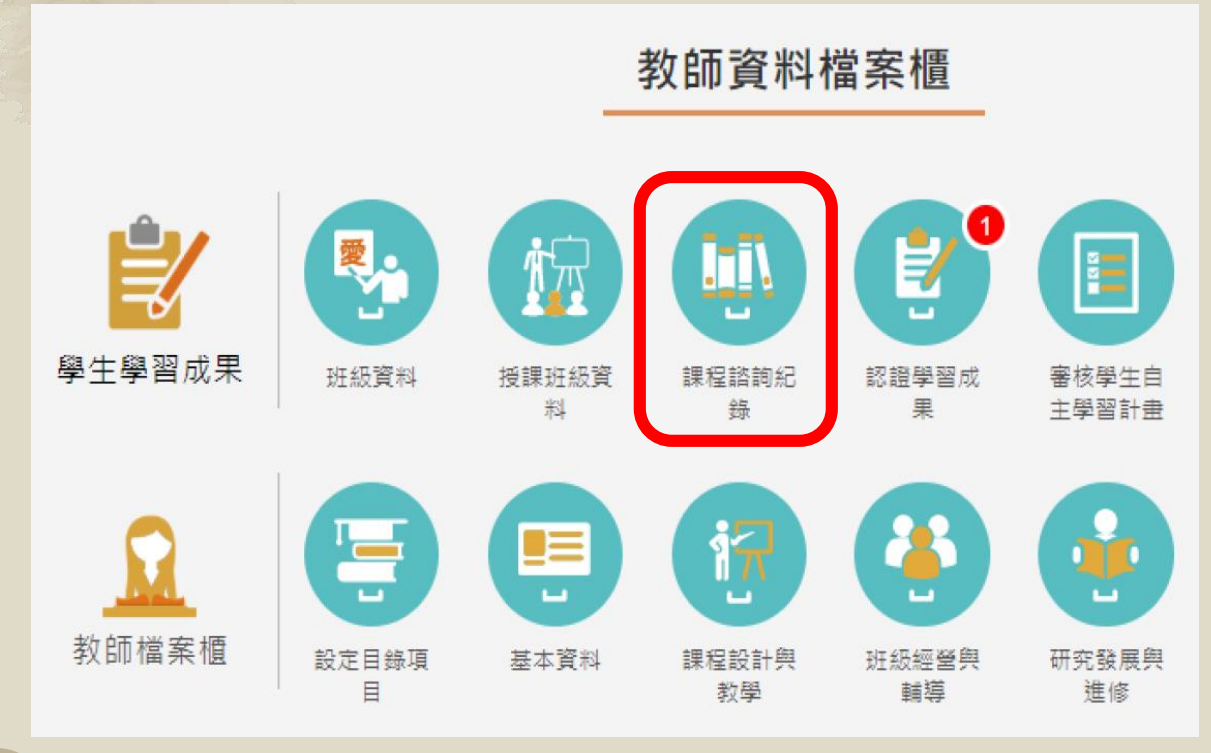

**一、查詢課諮班級資料 點選「班級資料」可查 詢課諮班級學生上傳/認 證/勾選之件數統計,並 匯出班級EXCEL報表**

**二、登錄課程諮詢紀錄 點選「課程諮詢紀錄」 可輸入個別諮詢/團體課 諮紀錄**

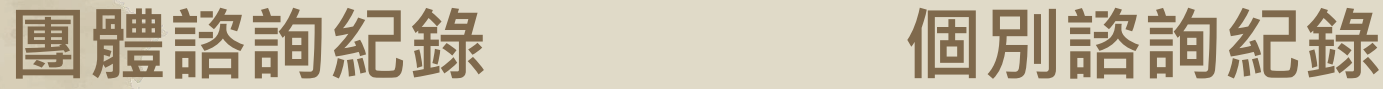

新增課程諮詢 1

尋找

諮商室

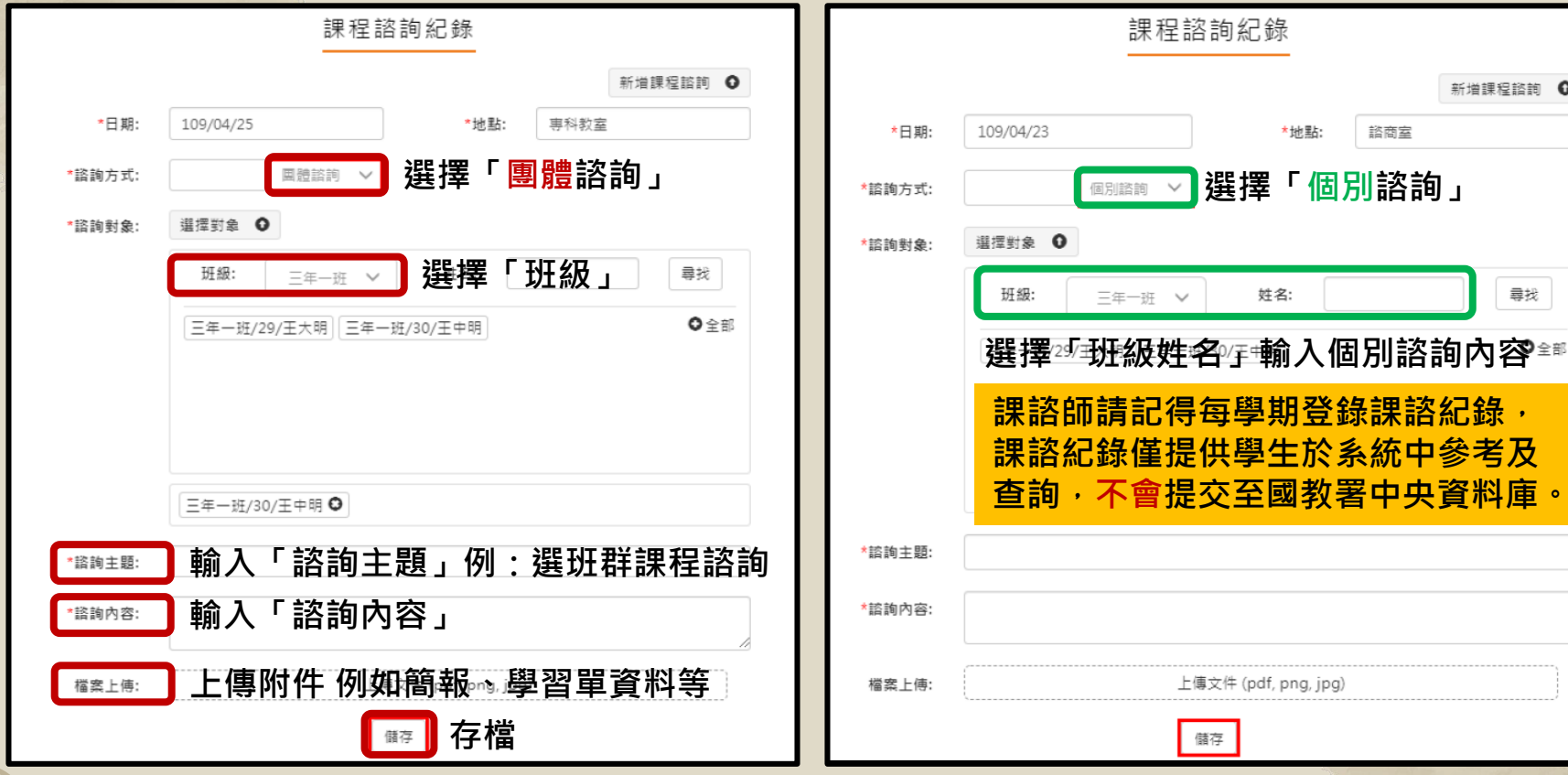

## **校網學習歷程檔案專區**

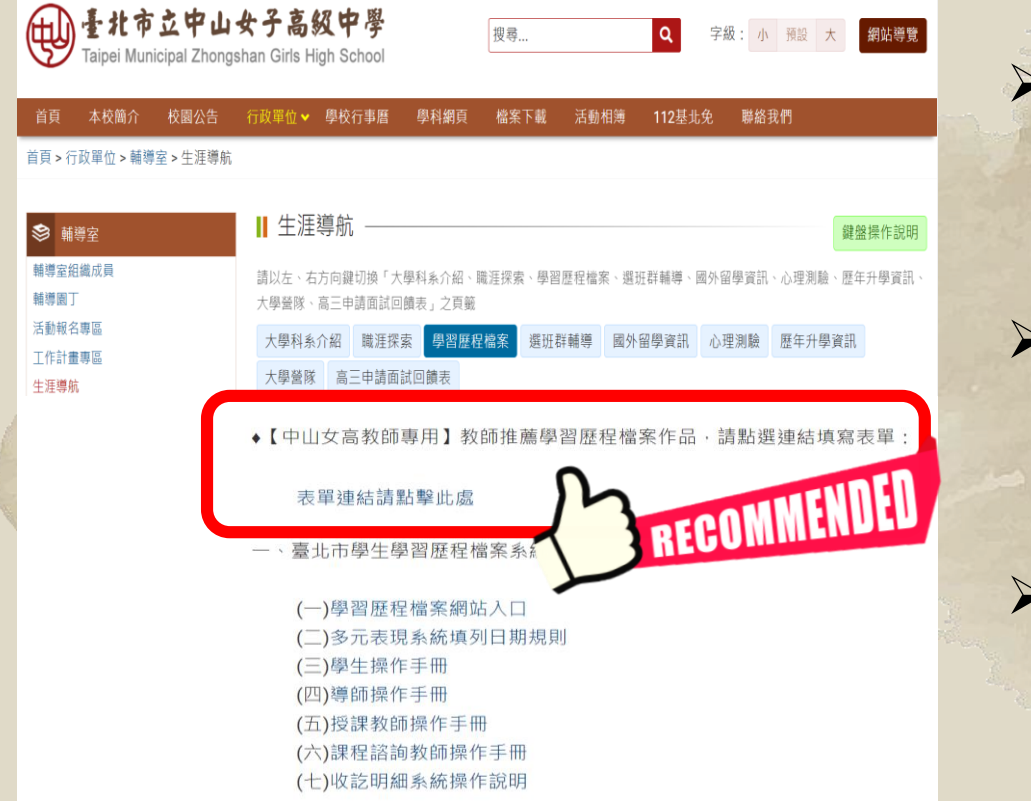

➢ **路徑:校網首頁→ 學生與家長園地→ 學習歷程檔案專區** ➢ **內容: 作業時程、操作手冊**

➢ **教師推薦學生學檔作品 優秀成果範例供學生觀 摩學習、教師教學使用**

**宣導簡報、相關連結等**

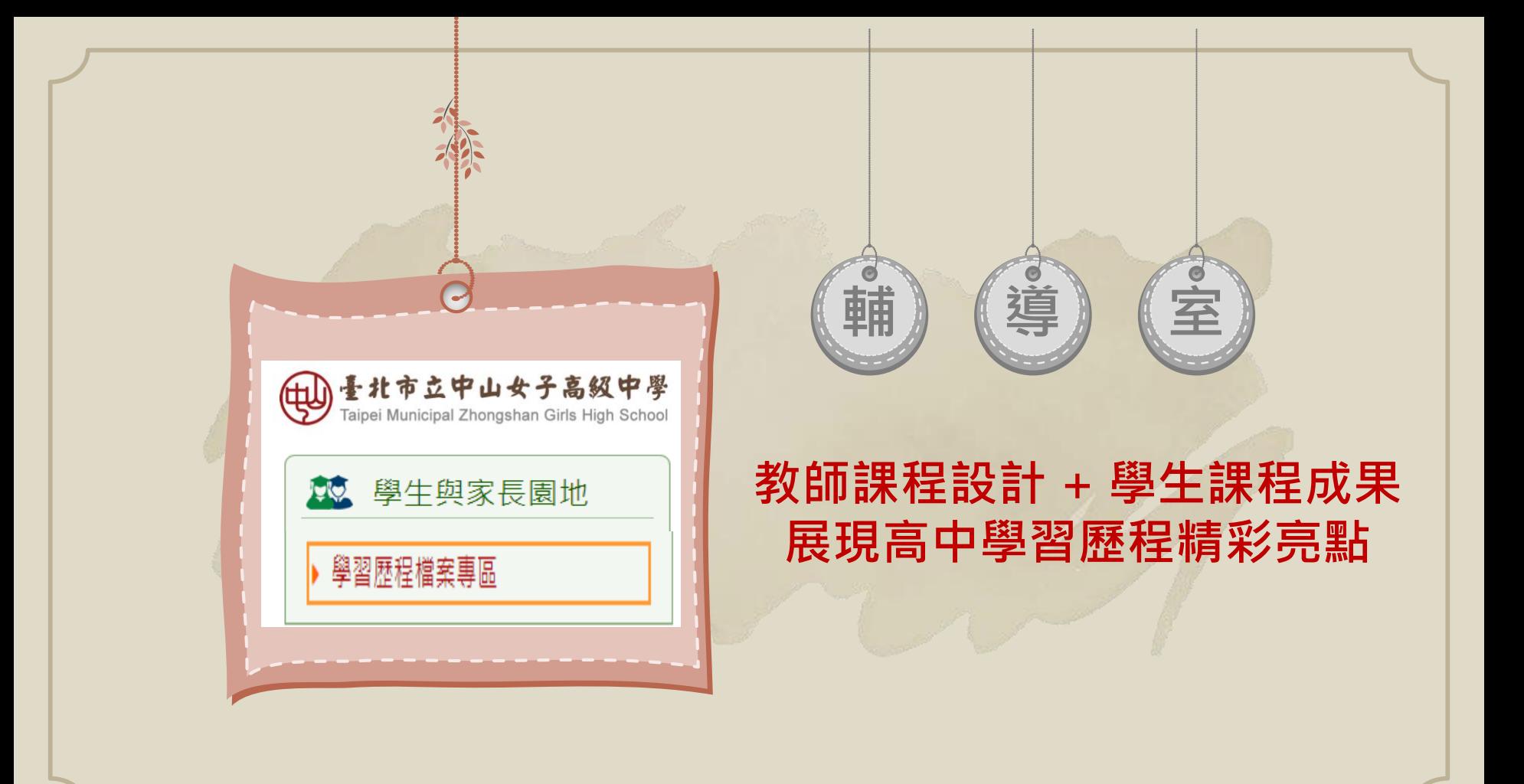